## **Užsakymo pratęsimas**

Norėdami pratęsti leidinio grąžinimo terminą, atlikite šiuos veiksmus su užsakymu:

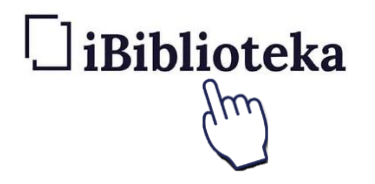

1. Prisijunkite prie portalo [ibiblioteka.lt](http://ibiblioteka.lt/)

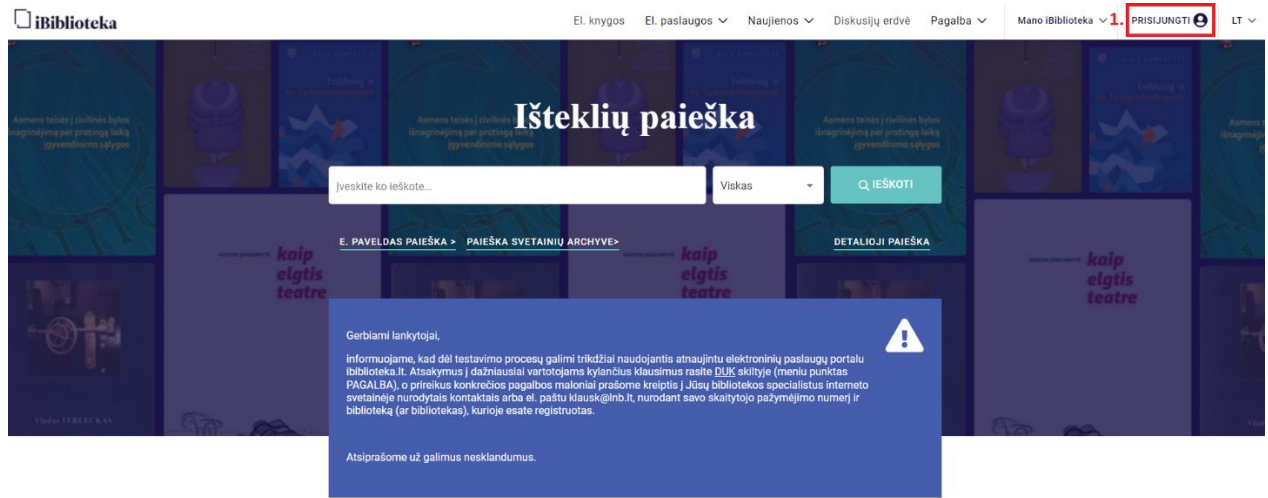

2. Pasirinkite meniu punktą **Mano biblioteka**

## 3. Pasirinkite **Užsakymai**

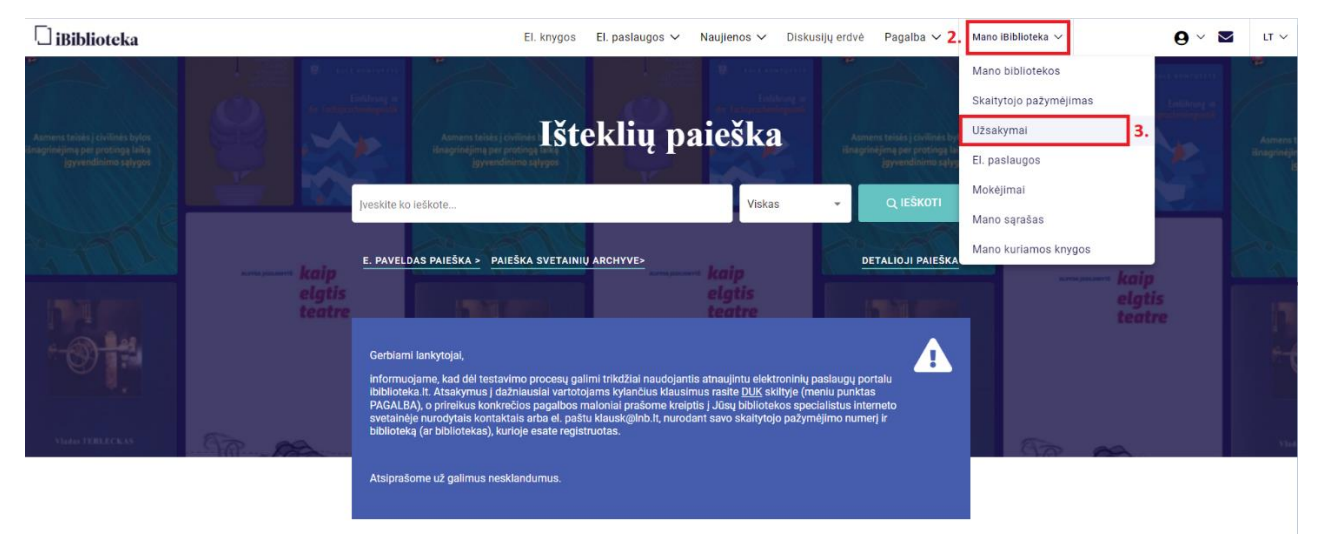

- 4. Ties norimu leidiniu pasirinkite **Tris taškelius**
- 5. Pasirinkite **Pratęsti grąžinimo terminą**

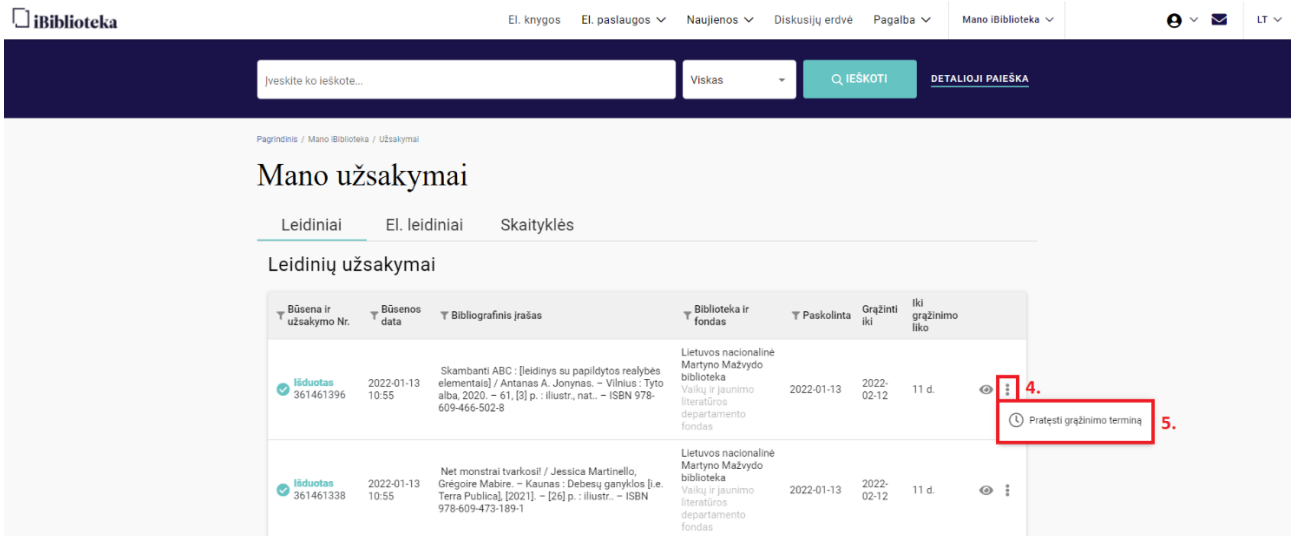

6. Naujoje lentelėje pasirenkame **Pratęsti**

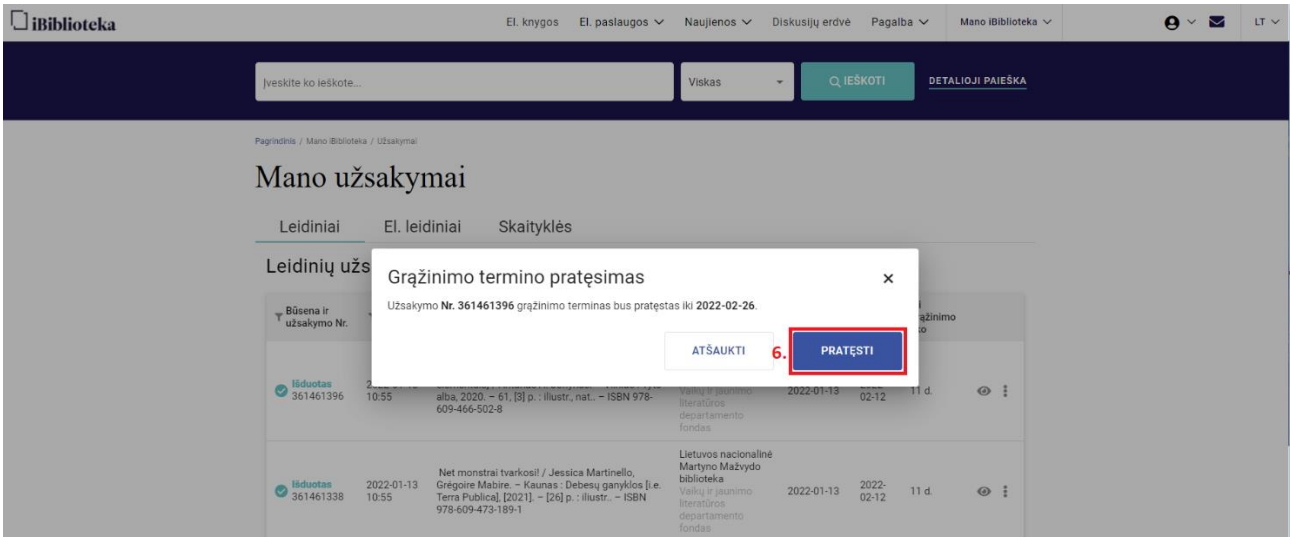

Užsakymo gali neleisti pratęsti dėl šių priežasčių:

- Leidinys jau rezervuotas kitam skaitytojui
- Jūs turite kitų įsiskolinimų
- Viršytas pratesimų limitas užsakymui